# University of Miami CLSS Training

### Use Chrome, Firefox, or Safari to log in: <https://next-bulletin.miami.edu/wen>

Serena Severance (she/her) CourseLeaf Software Trainer

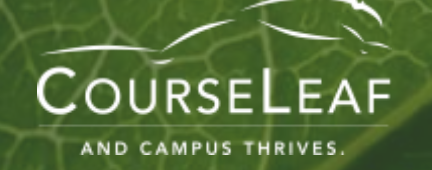

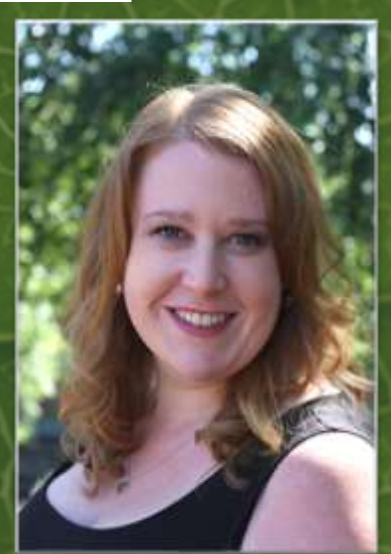

## CLSS Intro

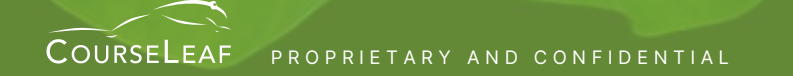

PROPRIETARY AND CONFIDENTIAL **External of the CATALOG • CURRICULUM • SECTION SCHEDULER • REGISTRATION • SYLLABI** 

### Training Agenda

- Terminology
- Program Basics (Modes/Phases)
- Knowing the Alerts
- Live Demo: Deleting, Adding and Editing Sections
- Tools

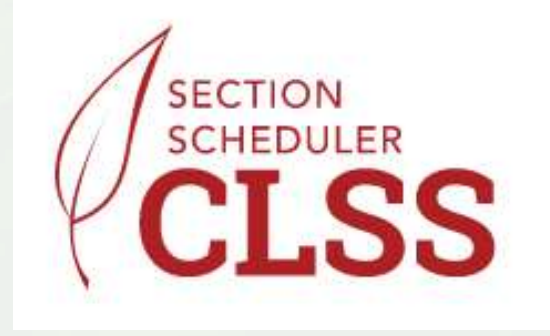

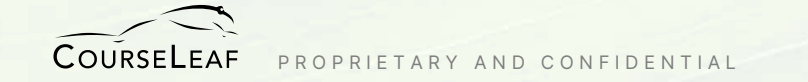

## Terminology

**Instance** – scheduling timeframe (term/semester)

**Scheduling Unit** – group of courses (department, subject)

**Section** – the most granular scheduling item

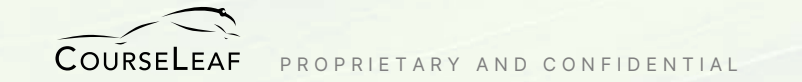

### Program Basics: Phases

Manage your timelines in the system. Follow unique rules in different phases. Manage editing access by phase.

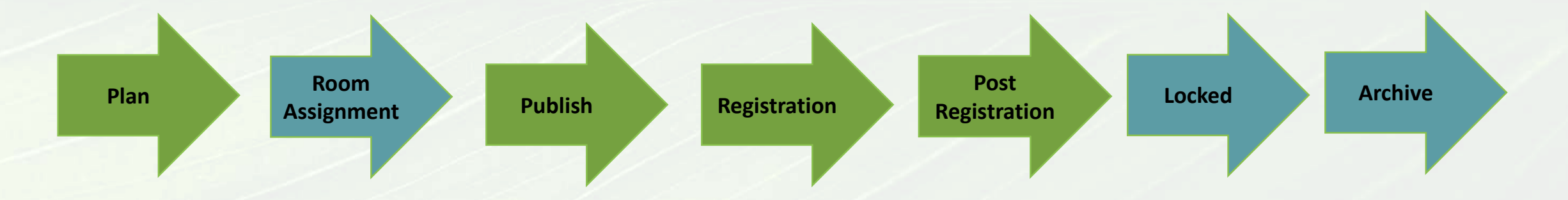

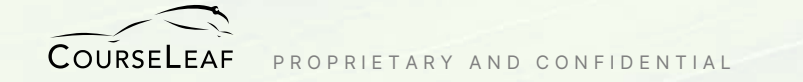

### Program Basics: Modes

Design Mode – build the entire scheduling unit, submit it once.

#### **CLSS is source of truth**

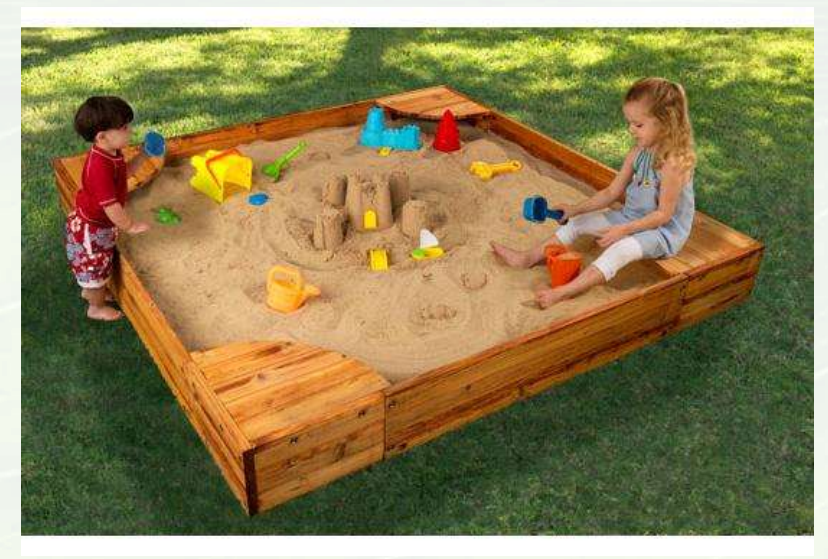

Refine Mode – edit one section, submit each section.

#### **Cane Link is source of truth**

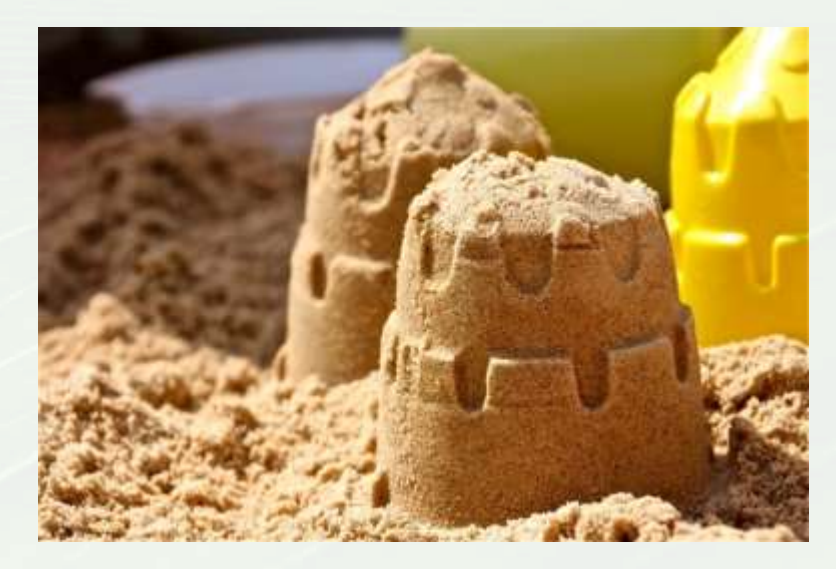

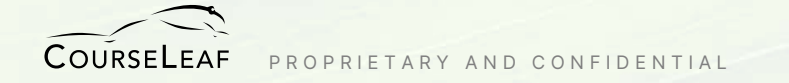

### Alerts to Know

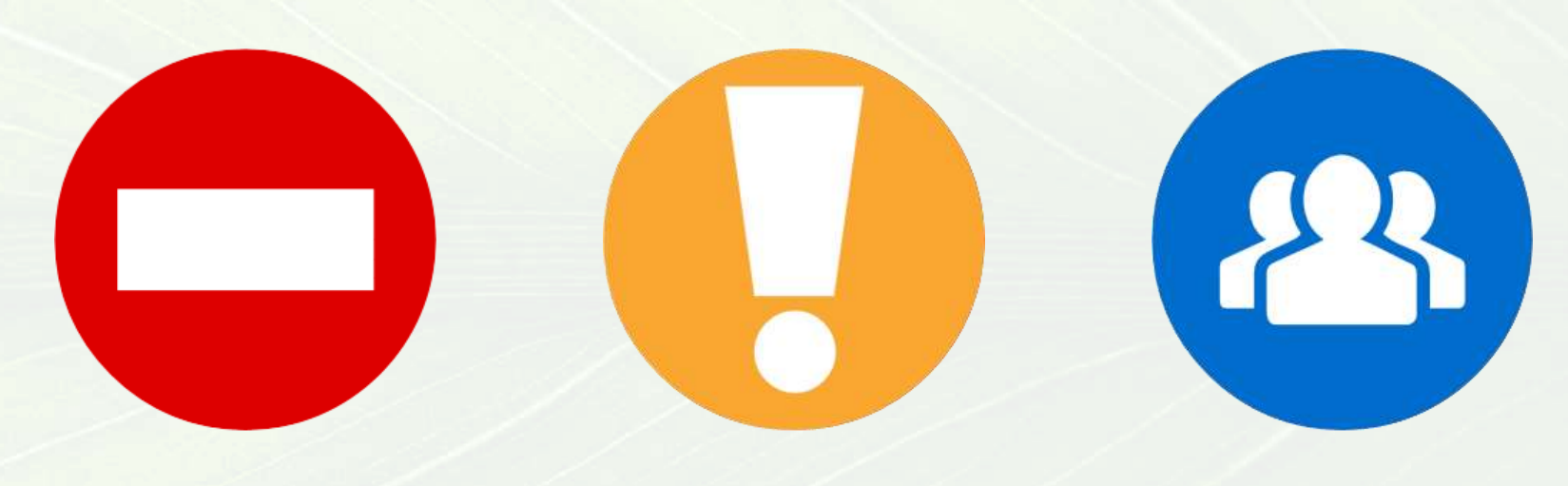

**Error** Can't Save

**Warning** Can Save, but Proceed with Caution (FYI)

**Workflow** Save and Submit for Approval

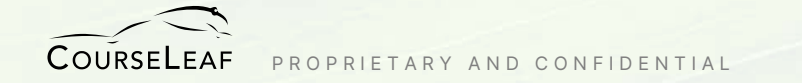

## CLSS Workflow

- Workflow is kicked off at the time of submission.
- A Notification email is sent to the first approver.
- Approver can approve, or rollback (return for correction).
- When workflow is complete, Cane Link is updated.

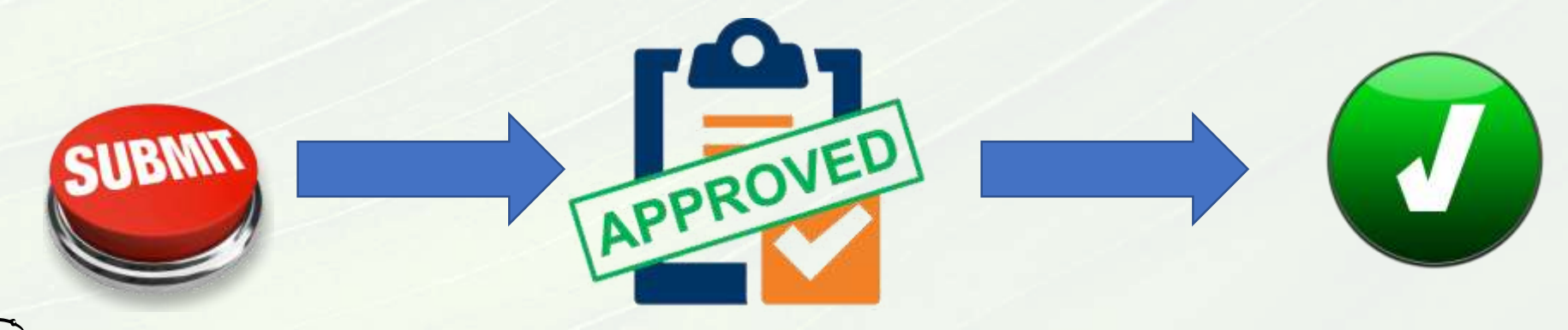

### Workflow Email

From: LilyPad U CourseLeaf <lilypadu@notify.courseleaf.com> Sent: Friday, November 18, 2022 10:00 AM To: CLSS Approver <registrar@lilypadu.edu> Subject: [CLSS] Review Request: Registrar Approval

Registrar:

There are pending schedule change proposals awaiting your review, including Fall 2022 PSY 1001-1 Introduction to Psychology. Please visit:

https://courseleaf.lilypadu.edu/courseleaf/approve/?role=Registrar to review the changes and provide your feedback.

For questions or additional information regarding this email, please reply to this email to contact the Schedule Coordinator.

Thank you.

-- LilyPad U CourseLeaf

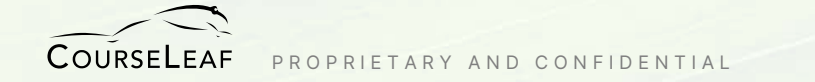

## During Workflow

How approvers can act:

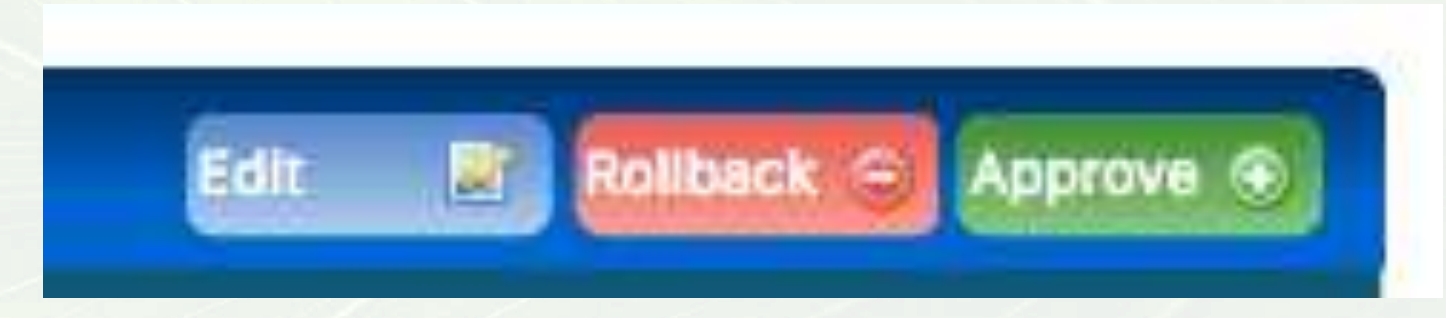

#### *Non-Approval Step: FYI or FYI All*

*Approval URL: add /courseleaf/approve at the end of the URL*

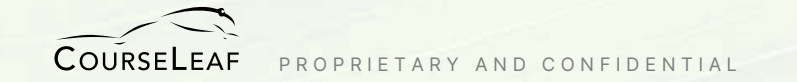

## Section Management in CLSS

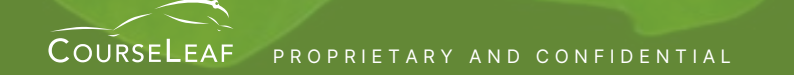

PROPRIETARY AND CONFIDENTIAL **A REGIST RATE OF A THE CATALOG • CURRICULUM • SECTION SCHEDULER • REGISTRATION • SYLLABI** 

# Thank you!

*The remainder of the training time can be used as a workshop. Please feel free to work on your edits and let us know if you have questions!*

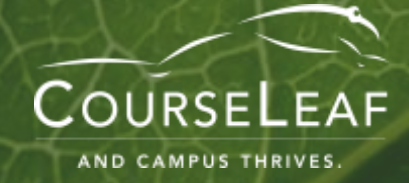